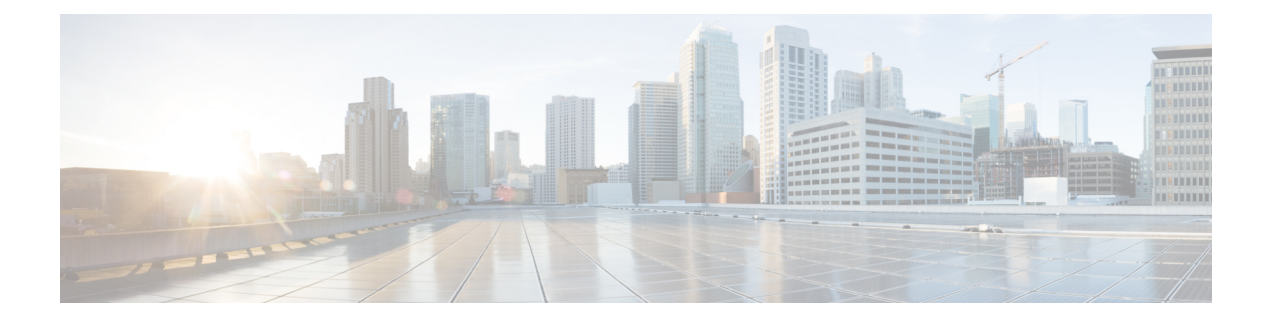

# **Configuring Session Manager**

This chapter contains the following sections:

- [Information](#page-0-0) About Session Manager, page 1
- Guidelines and [Limitations](#page-0-1) for Session Manager, page 1
- [Configuring](#page-1-0) Session Manager, page 2
- Verifying the Session Manager [Configuration,](#page-3-0) page 4

## <span id="page-0-0"></span>**Information About Session Manager**

Session Manager allows you to implement your configuration changes in batch mode. Session Manager works in the following phases:

- Configuration session—Creates a list of commands that you want to implement in session manager mode.
- Validation—Provides a basic semantic check on your configuration. Cisco NX-OS returns an error if the semantic check fails on any part of the configuration.
- Verification—Verifies the configuration as a whole, based on the existing hardware and software configuration and resources. Cisco NX-OS returns an error if the configuration does not pass this verification phase.
- Commit— Cisco NX-OS verifies the complete configuration and implements the changes atomically to the device. If a failure occurs, Cisco NX-OS reverts to the original configuration.
- Abort—Discards the configuration changes before implementation.

You can optionally end a configuration session without committing the changes. You can also save a configuration session.

## <span id="page-0-1"></span>**Guidelines and Limitations for Session Manager**

Session Manager has the following configuration guidelines and limitations:

• Session Manager supports only the access control list (ACL) feature.

- You can create up to 32 configuration sessions.
- You can configure a maximum of 20,000 commands across all sessions.

# <span id="page-1-0"></span>**Configuring Session Manager**

### **Creating a Session**

You can create up to 32 configuration sessions.

#### **Procedure**

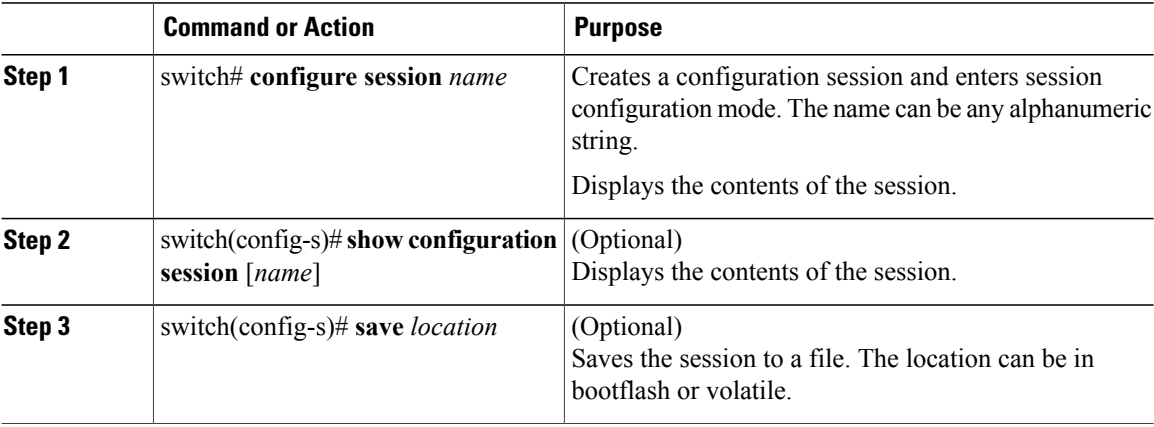

### **Configuring ACLs in a Session**

You can configure ACLs within a configuration session.

#### **Procedure**

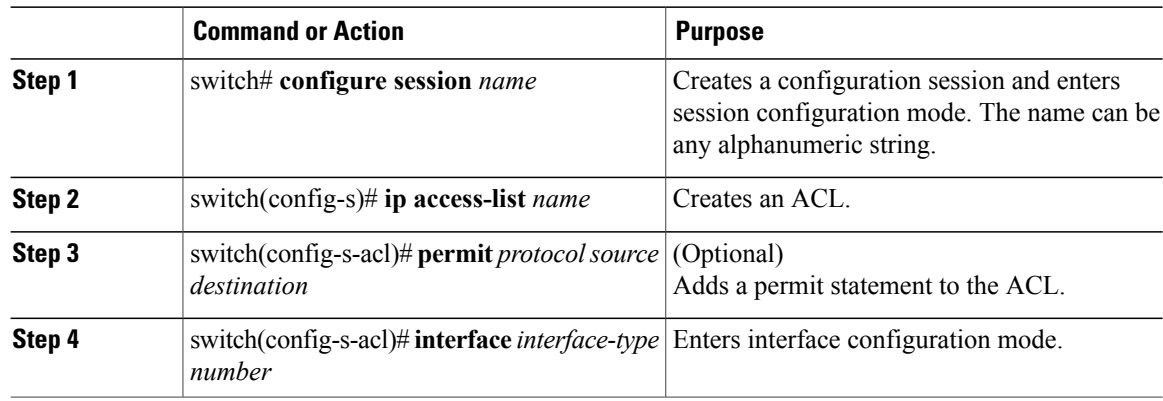

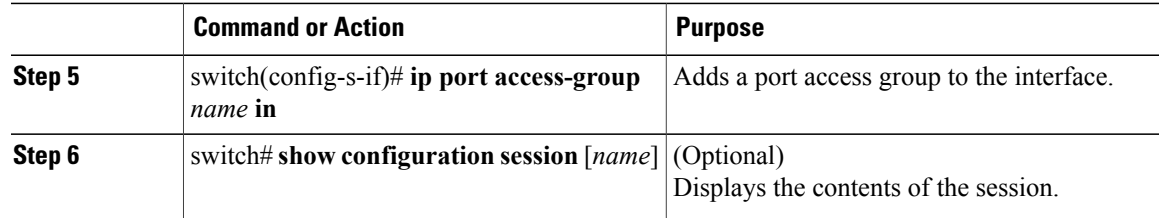

### **Verifying a Session**

To verify a session, use the following command in session mode:

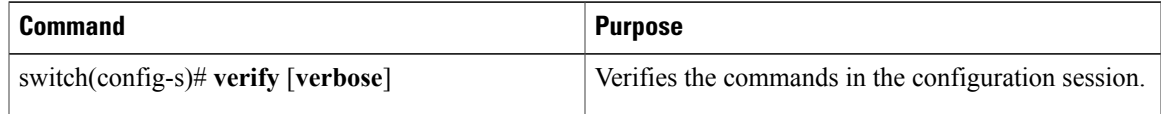

### **Committing a Session**

To commit a session, use the following command in session mode:

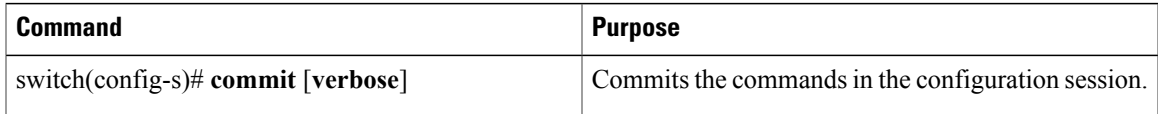

### **Saving a Session**

To save a session, use the following command in session mode:

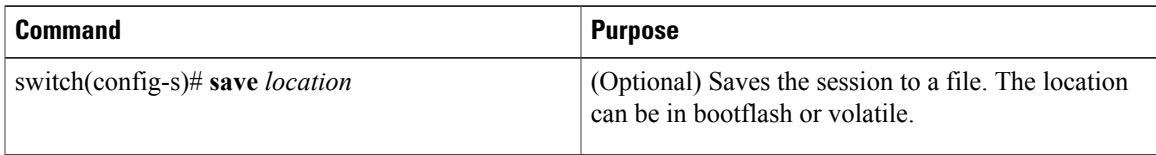

### **Discarding a Session**

To discard a session, use the following command in session mode:

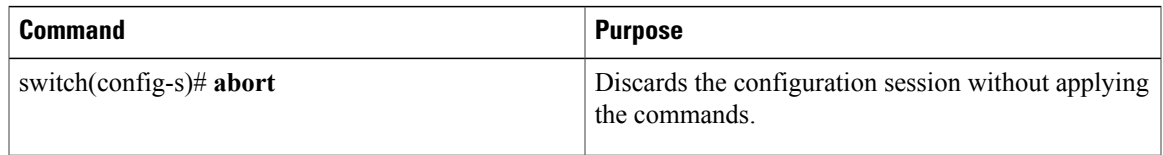

### **Configuration Example for Session Manager**

The following example shows how to create a configuration session for ACLs:

```
switch# configure session name test2
switch(config-s)# ip access-list acl2
switch(config-s-acl)# permit tcp any any
switch(config-s-acl)# exit
switch(config-s)# interface Ethernet 1/4
switch(config-s-ip)# ip port access-group acl2 in
switch(config-s-ip)# exit
switch(config-s)# verify
switch(config-s)# exit
switch# show configuration session test2
```
# <span id="page-3-0"></span>**Verifying the Session Manager Configuration**

To verify Session Manager configuration information, perform one of the following tasks:

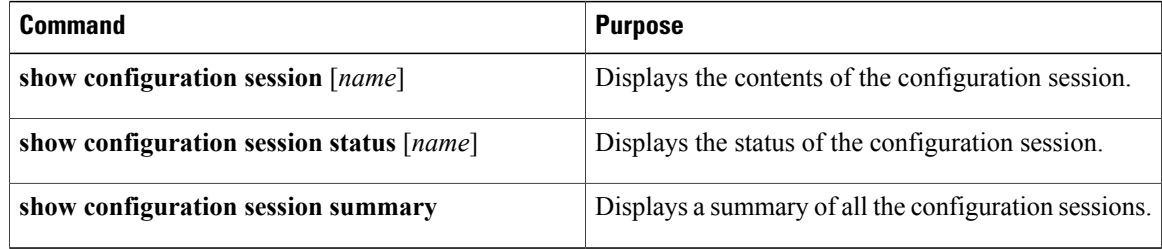